# **Titik Akses Instan W-IAP3WN/P PowerConnect Dell**

# Panduan Instalasi

W-IAP3WN dan W-IAP3WNP PowerConnect Dell adalah titik akses nirkabel satu radio, satu-band yang mendukung standar IEEE 802.11n untuk WLAN kinerja tinggi. Titik akses ini menggunakan teknologi MIMO (Multiple-in, Multiple-out) dan teknik modus kecepatan tinggi lainnya untuk mencapai fungsi 2,4 GHz kinerjatinggi 802.11n , sambil mendukung layanan nirkabel 802.11/b/g yang ada saat ini.

- Transiver nirkabel
- $\bullet$  Fungsi jaringan yang tidak tergantung protokol
- · Operasi IEEE 802.11b/g/n sebagai titik akses nirkabel
- · Operasi IEEE 802.11b/g/n sebagai pemantau udara nirkabel
- <sup>z</sup> Kompatibilitas dengan IEEE 802.3af PoE

W-IAP3WN/P dikirimkan bersama perangkat lunak Dell Instant yang akan beroperasi sebagai Titik Akses Instan. Namun, W-IAP3WN/P dapat diubah agar beroperasi sebagai Titik Akses Jarak Jauh (RAP). Untuk informasi tentang cara mengubah IAP menjadi RAP, baca [Konversi RAP](#page-0-0).

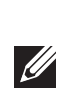

- $\bullet$  W-IAP3WN/P (disertakan)
- 1 x Kabel Ethernet RJ-45 (disertakan)
- <sup>z</sup> 1 x Adaptor Listrik (disertakan)

Titik akses Seri W-IAP3WN/P PowerConnect Dell menyediakan kemampuan berikut:

# **Isi Kemasan**

 $\mathscr{U}$ 

**CITY** 

- **a** 1x Titik Akses W-IAP3WN atau W-IAP3WNP
- 1x Panduan Instalasi (dokumen ini)
- <sup>z</sup> 1x Panduan Mulai Cepat Dell Instant
- **a** 1x Kabel Ethernet RJ-45
- 1x Adaptor Listrik 12V (W-IAP3WN saja)
- 1x Adaptor Listrik 48V (W-IAP3WNP saja)

# **Sebelum Memulai**

Sebelum memasang Titik Akses Jarak Jauh W-IAP3WN/P, pastikan Anda memiliki hal berikut:

# **Ikhtisar W-IAP3WN/P**

**Gambar 1** *Tampak Belakang ( Menampilkan W-IAP3WNP)*

#### **Port Ethernet 10/100Base-T**

W-IAP3WN/P memiliki tiga port Ethernet 10/100Base-T (RJ-45) untuk konektivitas jaringan kabel.

- E0: port WAN (atas)
- El: port LAN (tengah)
- E2: port LAN (bawah)

Di W-IAP3WNP, port E2 memiliki kemampuan catu daya PoE untuk memasok listrik ke perangkat yang mematuhi 802.3af (kelas 0-4).

#### **Gambar 2** *Pin Keluar Port Fast Ethernet*

#### **DC IN (Soket Daya)**

Adaptor listrik W-IAP3WN/P (disertakan) menghubungkan ke port DC IN. W-IAP3WN/P tidak memiliki sakelar Hidup/Mati. Perangkat menyala saat adaptor listrik dipasang dan dicolokkan ke stopkontak listrik. Perangkat mati apabila adaptor listrik dicabut dari sumber listrik (stopkontak).

#### **Tampak Atas**

#### **Gambar 3** *Tampak Atas*

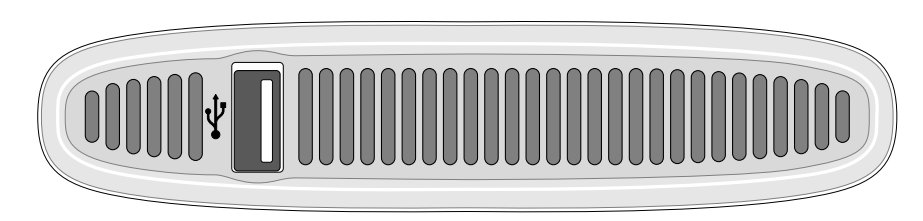

#### **Port USB**

W-IAP3WN/P dilengkapi dengan port USB untuk mendukung modem seluler.

**Gambar 4** *Tampak Bawah (Menampilkan W-IAP3WNP)* 

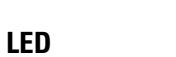

W-IAP3WN memiliki lima indikator LED yang menampilkan status perangkat. W-IAP3WNP memiliki LED tambahan yang bernama PSE.

- <sup>z</sup> PWR: Saat menyala, berarti W-IAP3WN/P mendapat daya
- <sup>z</sup> E0: Menunjukkan aktivitas dan/atau status port ini.
- El: Menunjukkan aktivitas dan/atau status port ini
- <sup>z</sup> E2: Menunjukkan aktivitas dan/atau status port ini
- $\bullet$  WLAN: Menandakan status dan aktivitas nirkabel
- <sup>z</sup> PSE (W-IAP3WNP saja): Menunjukkan status PSE di W-IAP3WNP

**Catatan:** Adaptor listrik 48V yang dikirimkan bersama dengan W-IAP3WNP tidak dilengkapi dengan kabel listrik untuk negara tertentu. Kabel tersebut harus dipesan **terpisah** 

#### **Tombol Reset**

W-IAP3WN/P dilengkapi dengan tombol reset, yang jika ditekan, mengembalikan perangkat ke setelan default pabrikan. Tombol reset terletak di bagian bawah perangkat dan tersembunyi dalam lubang bulat kecil.

Untuk mereset W-IAP3WN/P, masukkan benda runcing, seperti peniti atau jepitan kertas, ke dalam lubang itu lalu tekan dan tahan tombol saat W-IAP3WN/P dalam keadaan menyala. Ini akan mengembalikan perangkat ke setelan default pabrikan.

# **Pemasangan W-IAP3WN/P**

# **Dudukan di Atas Meja**

W-IAP3WN/P dikirimkan bersama dengan dudukan yang diperuntukkan bagi permukaan datar (misalnya meja). Letakkan W-IAP3WN/P di dudukan (lihat [Gambar 5](#page-0-1)) lalu letakkan dudukan di permukaan yang rata dan datar.

#### <span id="page-0-1"></span>**Gambar 5** *Pemasangan Dudukan*

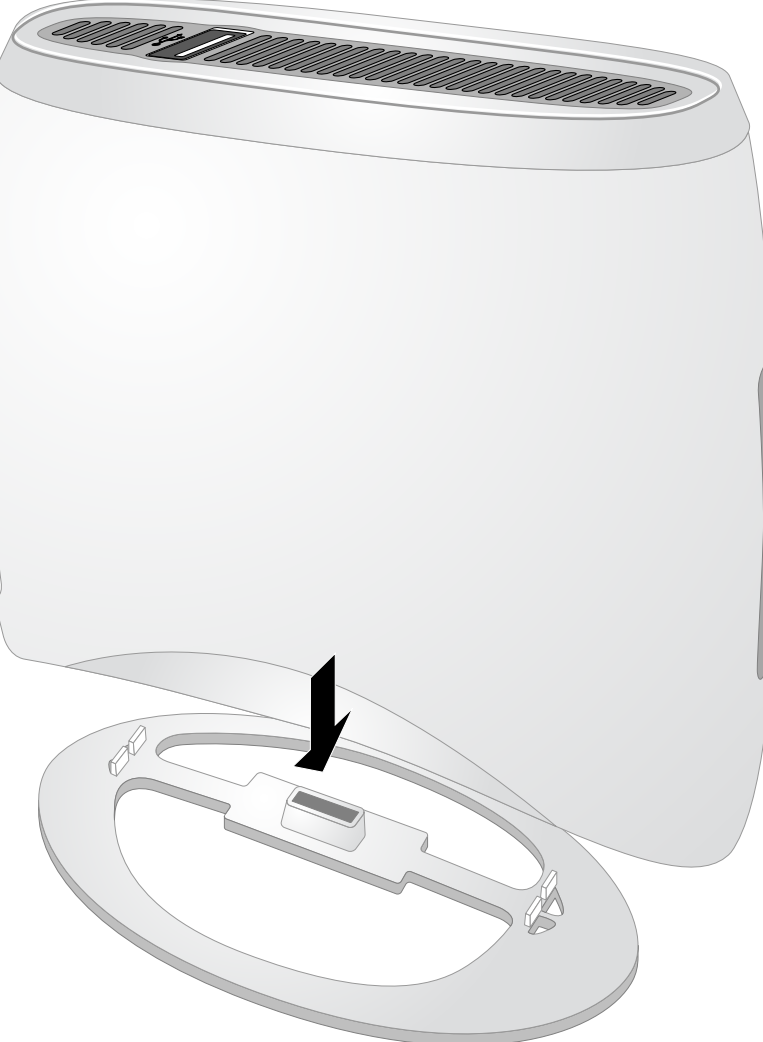

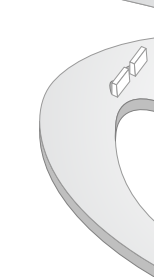

#### **Menghubungkan Kabel yang Perlu**

W-IAP3WN/P harus dihubungkan ke perangkat jaringan yang memiliki akses ke Internet, seperti router atau modem. Untuk melakukan pemasangan W-IAP3WN/P:

- 1. Hubungkan ujung kabel RJ-45 yang disediakan ke port E0 di W-IAP3WN/P.
- 2. Hubungkan ujung lain kabel RJ-45 itu ke port RJ-45 yang kosong di modem atau router.
- 3. Pasang adaptor listrik yang disediakan ke port DC IN diW-IAP3WN/P.
- 4. Colokkan ujung lain adaptor ke stopkontak listrik.

W-IAP3WN/P kini telah mendapat daya. Untuk memeriksanya, pastikan LED PWR menyala hijau terus.

### **Memeriksa Keberhasilan Instalasi**

Setelah LED PWR W-IAP3WN/P menyala, perangkat perlu 2 hingga 3 menit untuk merampungkan siklus but. Begitu siklus but rampung, titik akses langsung beroperasi. Jika Titik Akses Instan yang diberikan kepada Anda belum dikonfigurasi, lihat *Panduan Mulai Cepat Dell Instant* atau instruksi yang diberikan oleh administrator jaringan.

# <span id="page-0-0"></span>**Konversi RAP**

Jika administrator jaringan menginstruksikan untuk mengubah W-IAP3WN/P agar bekerja dalam modus RAP, ikuti proses di bawah ini untuk melakukan konversi RAP.

- 1. Hidupkan W-IAP3WN/P.
- 2. Lakukan sambungan ke SSID **Instant**.
- 3. Login ke W-IAP3WN/P dengan membuka instant.dell.com lalu login ke UI Web Instant. Nama pengguna default **admin** sementara kata sandi default **admin**. Lihat *Panduan Mulai Cepat Dell Instant* untuk informasi selengkapnya.
- 4. Buka tab **Maintenance [Perawatan]** di kanan atas.
- 5. Klik tab **Convert [Konversi]**.
- 6. Pilih **Remote APs managed by a Mobility [Titik Akses Jarak Jauh dikelola oleh Kontroler** Mobilitas] dari menu buka-bawah.
- 7. Masukkan alamat IP kontroler. Ini disediakan oleh administrator jaringan.
- 8. Klik **Convert Now [Konversi Sekarang]** untuk melakukan konversi (lihat [Gambar 6\)](#page-0-2).
- 9. W-IAP3WN/P akan melakukan re-but dan mulai beroperasi dalam modus RAP.

#### <span id="page-0-2"></span>**Gambar 6** *Konversi IAP-RAP melalui Internet*

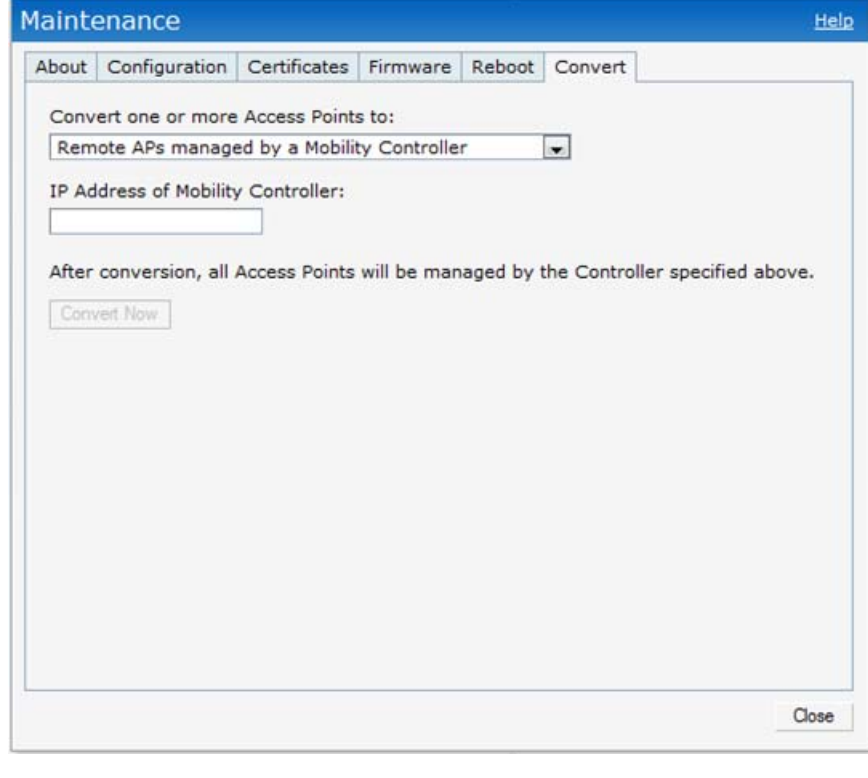

**Catatan:** W-IAP3WN/P memerlukan Dell Instant 3.1 untuk beroperasi sebagai Titik Akses Instan dan ArubaOS Seri-W 6.2.x untuk beroperasi sebagai Titik Akses Jarak Jauh.

**Catatan:** Beri tahu pemasok jika ada komponen yang salah, tidak ada, atau rusak. Jika mungkin, simpan kardusnya, termasuk bahan kemasan aslinya. Gunakan untuk membungkus kembali produk jika perlu dikembalikan.

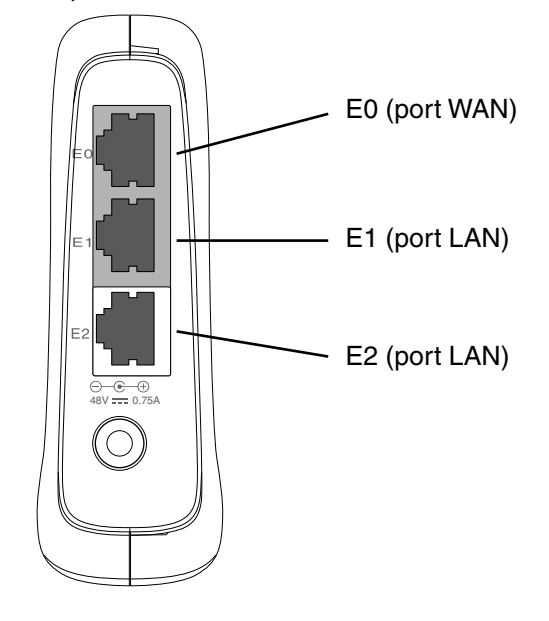

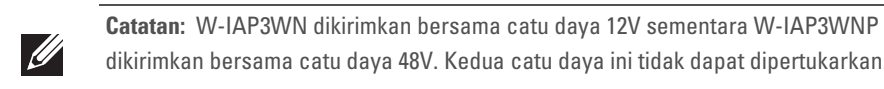

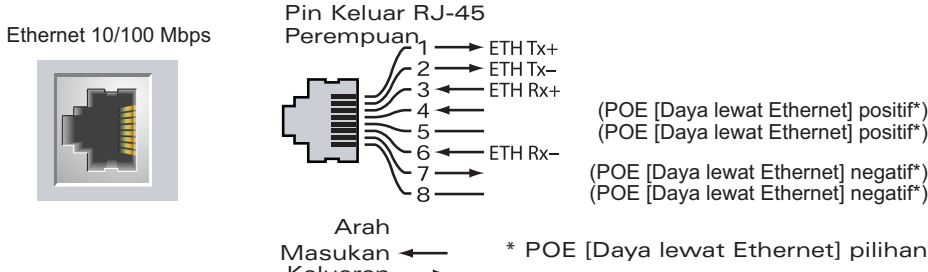

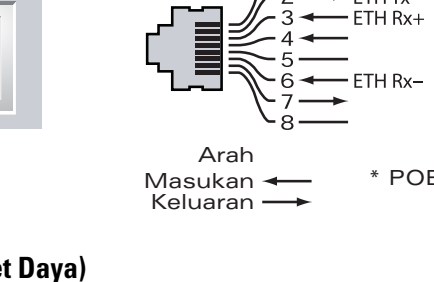

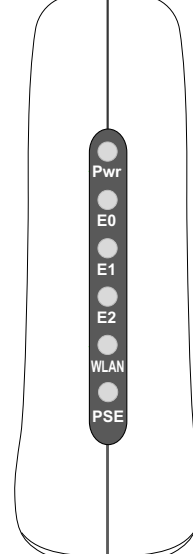

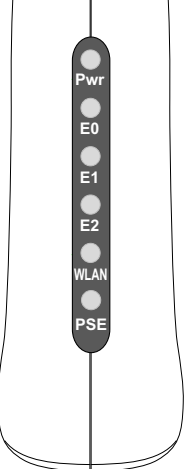

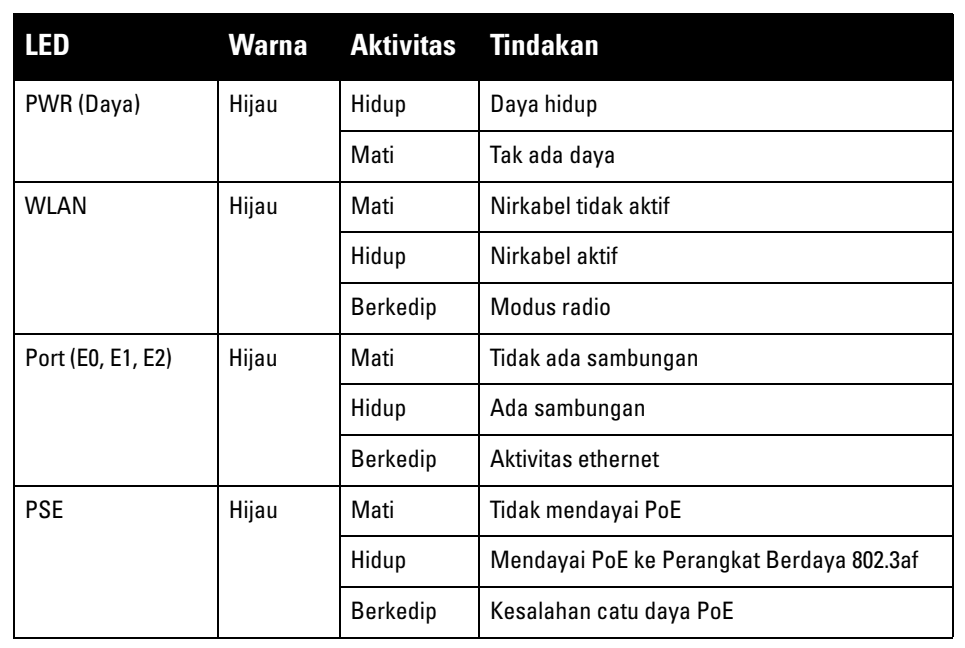

# **Titik Akses Instan W-IAP3WN/P PowerConnect Dell**

**Panduan Instalasi**

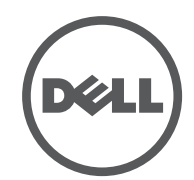

www.dell.com

Titik Akses Instan W-IAP3WN/P PowerConnect Dell | Panduan Instalasi Nomor Komponen 0511153-ID-01 | September 2012

#### **Menghubungi Dukungan**

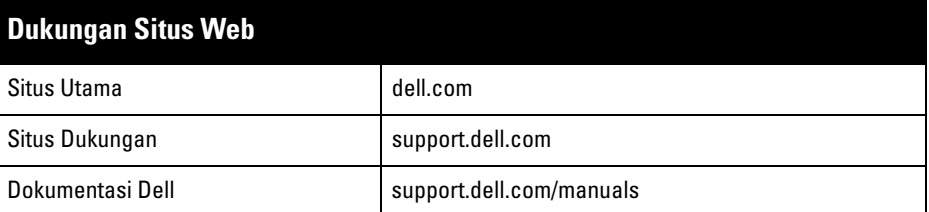

#### **Hak cipta**

© 2012 Aruba Networks, Inc. Merek dagang Aruba Networks termasuk (Carl 2011 III VVGIVC)<br>Aruba Networks®, Aruba Wireless Networks®, logo Mobile Edge Company Aruba yang terdaftar, dan Aruba<br>Mobility Management System®. Dell

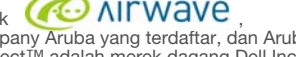

Hak cipta dilindungi undang-undang. Spesifikasi dalam manual ini dapat berubah sewaktu-waktu tanpa pemberitahuan. Berasal dari AS. Semua merek dagang lain adalah hak milik pemiliknya masing-masing.

**Kode Sumber Terbuka**

Beberapa produk Aruba mengandung kode perangkat lunak Sumber Terbuka yang dikembangkan oleh pihak ketiga, termasuk kode perangkat lunak yang tunduk pada GNU General Public License (GPL), GNU Lesser General Public License (LGPL), atau Lisensi Sumber Terbuka lain. Kode Sumber Terbuka yang digunakan tercantum di situs ini:

http://www.arubanetworks.com/open\_source

#### **Pemberitahuan Hukum**

Penggunaan perangkat lunak dan platform switch Aruba Networks, Inc, oleh semua individu atau perusahaan, untuk menghentikan perangkat klien VPN milik vendor lain merupakan penerimaan tanggung jawab sepenuhnya oleh individu atau perusahaan tersebut untuk tindakan ini dan melepaskan sepenuhnya tanggung jawab Aruba Networks, Inc. dari setiap dan semua tindakan hukum yang mungkin ditujukan kepadanya yang berkaitan dengan pelanggaran hak cipta atas nama vendor tersebut.

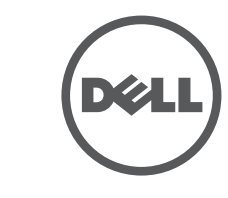

# **Spesifikasi Produk**

### **Listrik**

- Ethernet:
- 3 x antarmuka RJ-45 Ethernet auto-sensing 10/100 Base-T
- $MDI/MDX$
- IEEE 802.3 (10Base-T), IEEE 802.3u (100Base-T).
- Daya W-IAP3WNP
- Antarmuka daya 48 VDC, mendukung pemberian daya melalui adaptor listrik AC-DC
- Daya -W-IAP3WN:

 $\mathscr{U}$ 

 Antarmuka daya 12 VDC, mendukung pemberian daya melalui adaptor listrik AC-DC

Untuk spesifikasi tambahan produk ini, rujuk lembar data. Lembar data terdapat di dell.com/wireless .

# **Cara Membuang Peralatan Dell yang Benar**

- Perangkat ini tidak menyebabkan interferensi yang berbahaya.
- Perangkat ini harus menerima semua interferensi yang terjadi, termasuk interferensi yang dapat menyebabkan operasi yang tak diinginkan.

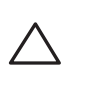

Untuk membaca informasi terbaru tentang Kepatuhan Lingkungan Global dan produk Dell, lihat situs web kami di dell.com .

# **Sampah Peralatan Listrik dan Elektronik**

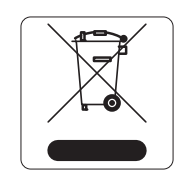

Produk Dell yang telah tidak terpakai harus dibuang dan diolah secara terpisah di Negara Anggota Uni Eropa, Norwegia, dan Swiss dan karena itu ditandai dengan simbol yang tergambar di sebelah kiri (tong sampah disilang). Pengolahan pada akhir masa pakai produk ini di negara-negara tersebut harus mematuhi semua peraturan nasional yang berlaku bagi negara yang menerapkan

Arahan 2002/96EC tentang Sampah Peralatan Listrik dan Elektronik (WEEE).

# **RoHS Uni Eropa**

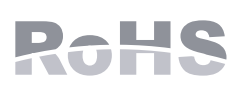

Produk Dell juga mematuhi Arahan tentang Pembatasan Zat Berbahaya Uni Eropa 2002/95/EC (RoHS). RoHS EU membatasi penggunaan bahan berbahaya tertentu dalam

pembuatan peralatan listrik dan elektronik. Secara spesifik, bahan yang dibatasi oleh Arahan RoHS adalah Timbel (termasuk Solder yang digunakan dalam perakitan sirkuit cetak), Kadmium, Air Raksa, Kromium Heksavalen, dan Bromin. Sebagian produk Dell termasuk dalam pengecualian yang tercantum dalam Annex 7 Arahan RoHS (Timbel dalam solder yang digunakan dalam perakitan sirkuit cetak). Produk dan kemasan akan ditandai dengan label "RoHS" yang berada di kiri, menandakan kepatuhan pada Arahan ini.

> CE <sup>O</sup> Produk ini bertanda CE sesuai dengan ketentuan Arahan R & TTE (99/5/EC) - CE(!). Aruba Networks Inc. dengan ini menyatakan bahwa model perangkat W-IAP3WN/P ini sesuai dengan persyaratan penting dan ketentuan terkait lainnya dalam Arahan 1999/5/EC. CE(!)

# **RoHS China**

Produk Dell juga mematuhi persyaratan deklarasi lingkungan China dan ditandai dengan label "EFUP 10" seperti terlihat di sebelah kiri.

# **Kepatuhan Peraturan dan Keselamatan**

Dell menyediakan dokumen multi-bahasa yang berisi pembatasan yang berbeda tiap negara dan informasi keselamatan dan peraturan tambahan untuk semua produk perangkat keras Dell. Dokumen *Informasi Keselamatan, Lingkungan, dan Peraturan Seri W PowerConnect Dell* disertakan bersama produk ini.

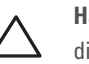

# **Pernyataan Peringatan dan Kepatuhan EMC**

# **FCC**

Perangkat diberi label elektronik dan ID FCC ditampilkan via UI Web di bawah menu About [Tentang].

Perangkat ini mematuhi Bagian 15 Peraturan Federal Communications Commission (FCC). Pengoperasian harus memenuhi dua syarat berikut:

Perangkat telah terbukti mematuhi persyaratan yang tercantum dalam CFR 47 Bagian 2.1091 untuk lingkungan tak terkontrol. Antena yang digunakan pada pemancar ini harus dipasang dengan jarak sekurangnya 20 cm dari tubuh manusia dan tidak boleh diletakkan di samping atau beroperasi bersama antena atau pemancar lain.

Peralatan ini telah diuji dan didapati mematuhi batas untuk perangkat digital Kelas B, sesuai dengan bagian 15 dalam Peraturan FCC. Peralatan ini menghasilkan, menggunakan, dan dapat meradiasikan energi frekuensi radio dan, jika tidak diinstal dan digunakan sesuai dengan petunjuk pabrikan, dapat menimbulkan interferensi yang berbahaya bagi komunikasi radio.

Jika peralatan ini memang menyebabkan interferensi, yang dapat diketahui dengan mematikan dan menghidupkan peralatan, pengguna dianjurkan mencoba memperbaiki interferensi itu dengan satu atau lebih tindakan berikut:

- $\bullet$  Mengubah arah atau letak antena penerima.
- $\bullet$  Menambah jarak antara peralatan dan penerima.
- $\bullet$  Menghubungkan peralatan ke outlet di rangkaian yang berbeda dengan yang terhubung ke penerima.
- $\bullet$  Minta tolong kepada dealer atau teknisi radio atau TV berpengalaman.

Mematuhi batas Kelas B untuk emisi derau radio sebagaimana ditetapkan dalam standar peralatan penyebab interferensi yang berjudul "Peralatan Digital," ICES-003 Industry Canada.

Cet apareil numerique de la classe B respecte toutes les exigencies du Reglement sur le materiel brouilleur du Canada.

L ' utilisation de ce dispositif est autorisée seulement aux conditions suivantes : (1) il ne doit pas produire de brouillage et (2) l' utilisateur du dispositif doit étre prêt à accepter tout brouillage radioélectrique reçu, même si ce brouillage est susceptible de compromettre le fonctionnement du dispositif.

Le présent appareil est conforme aux normes CNR d'industrie Canada applicables aux appareils radio exempts licence. L'exploitation est autorisée aux deux conditions suivantes:

- 1. L'appareil ne doit produire de brouillage, et
- 2. L'utilisateur de l'appareil doit accepter tout brouillage radioélectrique subi, même si le brouillage est susceptible d'en compromettre le fonctionnement.

# **Kesesuaian dengan Peraturan Uni Eropa**

Pernyataan Kesesuaian yang dibuat sesuai Arahan 1999/5/EC dapat dilihat di lokasi berikut di masyarakat Uni Eropa.

**Catatan:** Jika adaptor listrik selain yang disediakan oleh Aruba Networks

digunakan di AS atau Kanada, maka harus Terdaftar di NRTL, dengan kelas tegangan dan arus yang sesuai, bertanda "LPS" atau "Class 2," dan cocok untuk dicolokkan pada stopkontak standar di AS dan Kanada.

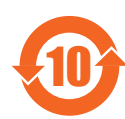

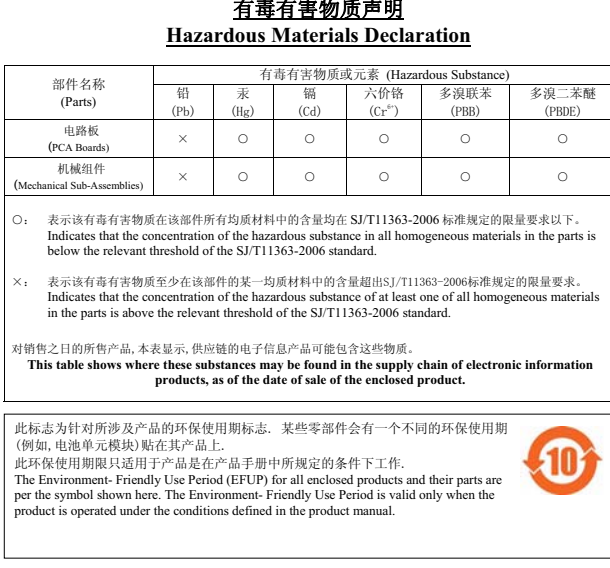

**Hati-hati:** Pemasangan dan servis produk Seri-W PowerConnect Dell harus dilaksanakan hanya oleh personel terlatih.

**Hati-hati:** Pernyataan Keterpaparan Radiasi Frekuensi Radio: Peralatan ini mematuhi batas keterpaparan radiasi gelombang radio FCC. Peralatan ini sebaiknya dipasang dan dioperasikan dengan jarak minimum 7,87 inci (20 cm) antara radiator dan tubuh manusia untuk operasi 2,4 GHz. Pemancar ini tidak boleh diletakkan di samping atau beroperasi bersama antena atau pemancar lain.

**Hati-hati:** Perubahan atau modifikasi pada unit ini yang tidak disetujui secara eksplisit oleh pihak yang bertanggung jawab atas kepatuhan dapat membatalkan kewenangan pengguna untuk mengoperasikan peralatan ini.